# Plan de trabajo Laboratorio 1 Multiplicadores

## 1. Verificación de la correcta operación del circuito a baja frecuencia

#### 1.1. Verificación Polarización

Para esta medida se quitará el circuito integrado del zocalo.

- 1. Conectar la tensión de alimentación Vcc.
- 2. Conectar las entradas VCin y VSin a tierra (con esto se conectan a tierra en señal las entradas CAR+ y SIG+ evitando ruido/interferencias).
- 3. Ajustar los preset PR1 y PR2 de manera de equilibrar los puentes.
- 4. Relevar los valores de Tensión de las entradas CAR+, CAR-, SIG+, SIG- y completar la Tabla 1:

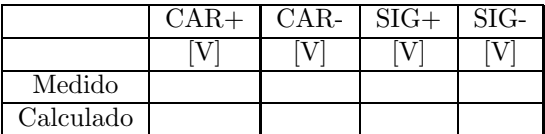

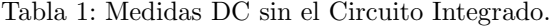

Comparar con los valores calculados en el preinforme. En caso de existir notorias discrepancias tomar las acciones necesarias para corregir el problema (chequear continuidad, etc).

#### 1.2. Ganancia

Para medir la ganancia se aplicará una Tensión DC igual a  $V_T$  para luego comparar el valor obtenido con el valor calculado en el preinforme.

- 1. Desconectar la tensión de Alimentación Vcc.
- 2. Colocar el Circuito integrado.
- 3. Conectar la tensión de alimentación Vcc.
- 4. Se mantienen conectadas a tierra las entradas VCin y VSin.
- 5. Ajustar el preset PR1 de manera de generar la señal en DC de amplitud  $V_T$  (26mV).
- 6. Ajustar el preset PR2 para tener nuevamente el puente equilibrado.
- 7. Relevar los valores de Tensión de las entradas CAR+, CAR-, SIG+, SIG-, la salida OUT- y completar la Tabla 2:

|        | CAR+ | $CAR-$ | $SIG+$ | $SIG-$ | OUT. |
|--------|------|--------|--------|--------|------|
|        |      |        |        |        |      |
| Medido |      |        |        |        |      |

Tabla 2: Medidas DC con el Circuito Integrado.

- 8. Conectar en la entrada VSin una señal de amplitud < 200mV y frecuencia en la banda pasante (superior a los polos impuestos por C1 y C3).
- 9. Relevar los valores de Tensión a la salida Vo y completar la Tabla 3 para dos valores de frecuenia (f1, f2) en la banda pasante:

|     |      | $V\overline{\text{Sin}}$ | Vo        | G | Gcalc |
|-----|------|--------------------------|-----------|---|-------|
|     | 「kHz | [mVp]                    | $\rm Vp]$ |   |       |
| с-1 |      | 100                      |           |   |       |
| າ   |      | $100\,$                  |           |   |       |

Tabla 3: Ganancia.

Comparar con los valores calculados en el preinforme. En caso de existir notorias discrepancias tomar las acciones necesarias para corregir el problema(chequear conexiones, etc).

Bajar la frecuencia de la señal VSin hasta identificar la frecuencia de caída -3dB, comparar con el valor estimado en el preinforme.

#### 1.3. Variación de la ganancia

- 1. Conectar en la entrada VSin una señal de amplitud  $<$  200mV y frecuencia en la banda pasante.
- 2. Colocar el osciloscopio en mod X/Y conectando el canal 1 a la entrada VSin y el canal 2 a la salida Vo.
- 3. Ajustar el preset PR1 de manera de modificar el valor DC aplicado a VCin+, observar la variación de la pendiente.

### 2. Cuadrado de la señal

- 1. Ajustar el preset PR1 para tener nuevamente el puente equilibrado.
- 2. Conectar en ambas entradas (VSin, VCin) una señal de amplitud  $<$  50mV y frecuencia en la banda pasante (superior a los polos impuestos por C1 y C3).
- 3. Relevar los valores de Tensión a la salida Vo y completar la Tabla 4.

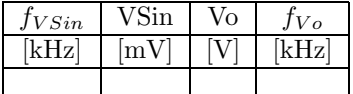

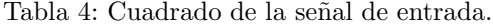

4. Colocar el osciloscopio en modo X/Y conectando el canal 1 a la entrada VSin y el canal 2 a la salida Vo, observar la salida.

## 3. Mezclador

Verificar la operación como mezclador en la banda de AM.

- 1. Conectar en la entrada VSin una señal de amplitud  $<$  200mV y frecuencia en la banda de AM(540-1610 kHz).
- 2. Conectar en la entrada VCin una señal de amplitud  $<$  50mV y la frecuencia necesaria para obtener a la salida una señal a la frecuencia intermedia  $(f_{int})$  de 455kHz.
- 3. Observar la salida en el osciloscopio en el dominio del tiempo.

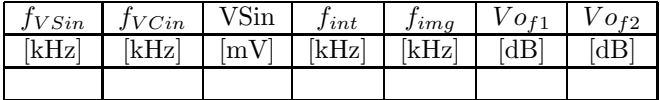

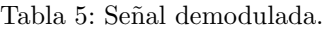

- 4. Observar la salida en dominio de la frecuencia (FFT en el osciloscopio), completar la Tabla 5 donde  $f_{int}$ y $f_{img}$  corresponden a las componentes de frecuencia observadas a la salida debido a la demodulación (frecuencia intermedia y frecuencia imagen).
- 5. Conectar el condensador CL.
- 6. Repetir los pasos anteriores y completar la tabla 6.

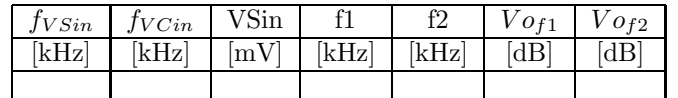

Tabla 6: Señal demodulada con CL.